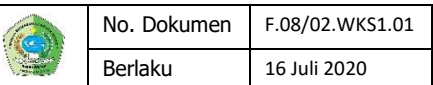

# **RENCANA PELAKSANAAN PEMBELAJARAN**

#### **Nomor : 05**

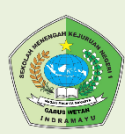

**SMKN 1 GABUSWETAN INDRAMAYU**

## **Kompetensi Keahlian**

Otomatisasi dan Tata Kelola Perkantoran (OTKP)

**Kelas :** X OTKP A & B

**Semester** : 1 (Satu)

# **Materi**

Menerapkan pengoperasian aplikasi pengolah angka

# **Alokasi Waktu**

2 x 45 menit ( 1 x pertemuan)

## **Indikator**

- 1. Menjelaskan aplikasi pengolah angka.
- 2. Mengidentifikasi pengaturan lembar kerja pada aplikasi pengolah angka.
- 3. Menerapkan pengaturan-pengaturan pada aplikasi pengolah angka.
- 4. Memilih fitur/fasilitas pada aplikasi pengolah angka dalam membuat dokumen perkantoran.
- 5. Menggunakan aplikasi pengolah angka dalam membuat dokumen perkantoran.
- 6. Mencetak file/dokumen perkantoran dengan menggunakan aplikasi pengolah angka

## **Metode Pembelajaran**

- 1. Pendekatan : *Saintifik*
- 2. Model : *Kooperatif Jigsaw*
- 3. Metode : *Problem Solving*

## **Alat, Media, Dan Sumber Belajar**

- 1. Alat : Laptop / PC dan Printer
- 2. Media : Zoom, Aplikasi Ms. Office Excell 2013 dan Video Pembelajaran.
- 3. Sumber belajar :
	- a. Mudul Pembelajaran Siswa [https://drive.google.com/file/d/1D0](https://drive.google.com/file/d/1D0oaySvSSux40wVKL3__EDA_4q19PeQU/view?usp=sharing) [oaySvSSux40wVKL3\\_\\_EDA\\_4q1](https://drive.google.com/file/d/1D0oaySvSSux40wVKL3__EDA_4q19PeQU/view?usp=sharing) [9PeQU/view?usp=sharing](https://drive.google.com/file/d/1D0oaySvSSux40wVKL3__EDA_4q19PeQU/view?usp=sharing)
	- b. Buku Teknologoi Perkantoran X (Agus Mulyono)
	- c. Buku lain yang relevan

# **KEGIATAN PEMBELAJARAN Kegiatan Pembelajaran**

**Pertemuan 5**

## **Pendahuluan (10 Menit)**

Mengkondisikan kelas virtual, memberi salam, menanyakan kabar, mengabsen melalui WA Grup dan Zoom dan mengingatkan pentingnya menaati protokol covid-19 dimana pun berada, kemudian melakukan apersepsi pembelajaran.

# **Kegiatan Inti ( 70 Menit)**

**Merumuskan pertanyaan:** Guru memberikan penjelasan mengenai pembelajaran daring berupa video, informasi dan gambar, peserta didik secara individu di rumah mengobservasi dan menganalisis materi yang ada di blog :<http://adper105.blogspot.com/> .

# **Creativity Thinking and Innovation**:

Peserta didik mencermati video dari *youtube* dan blog berkaitan dengan materi pembelajaran yang *link* atau tautannya dikirimkan oleh guru Ms. Office Excel 2013.

## **Merencanakan pengamatan**:

Peserta didik merencakan dan membagi pekerjaan untuk mengkaji pengetahuan tentang pengaturan fasilitas Ms. Office Excel 2013.

## **Mengumpulkan dan menganalisis data**:

Peserta didik mencari informasi atas arahan guru, menganalisis tentang pengetahuan tentang penggunaan aplikasi pengolah Ms. Office Excel 2013, penerapan fasilitas pengaturan aplikasi pengolah Ms. Office Excel 2013, dan Disiplin dalam megunakan pengaturan-pengaturan pada aplikasi pengolah Ms. Office Excel 2013.

## **Collaboration**:

Peserta didik menanggapi atau bertanya jawab melalui WA group tentang isi materi pembelajaran pada video dan blog tersebut.

## **Critical Thinking and Problem Solving**:

Perserta didik diberikan kesempatan untuk menyampaikan beberapa pendapat ataupun saran yang terkait mengenai materi pembelajaran.

## **Pengolahan Data**:

Peserta didik mendiskusikan LK dari teks eksposisi yang disajikan. Peserta didik berkolaborasi dan berkomunikasi untuk bertukar pendapat; *chat room dengan aplikasi Zoom.*

## **Pembuktian**:

Peserta didik menganalisis menerapkan fasilitas dan pengaturan pada aplikasi pengolah Ms. Office Excel 2013. Peserta didik mengkonsultasikan hasil diskusi kelompok dengan guru. Peserta didik memperbaiki hasil jawaban yang masih kurang tepat. Peserta didik menyajikan hasil presentasi ke dalam tulisan dengan bahasa sendiri; *share link, upload, materi chat room.* 

## **Collaboration**:

Peserta didik berdiskusi secara daring untuk menyimpulkan materi pembelajaran yang telah dipelajari dan menyampaikannya secara lisan atau tulisan. Guru bersama peserta didik mengevaluasi menyimpulkan materi yang baru dipelajari.

## **Menarik Kesimpulan**:

Peserta didik menarik simpulan dalam bentuk deskripsi atau video penjelasan hasil observasi, analisis atau kajian sesuai dengan informasi

#### **Tujuan Pembelajaran**

Setelah membaca blogger, video dan mempraktekkan peserta didik diharapkan dapat :

- 1. Peserta didik dapat menjelaskan aplikasi pengolah angka (*spreedsheet*),.
- 2. Peserta didik dapat mengidentifikasi pengaturan lembar kerja pada aplikasi pengolah angka.
- 3. Peserta didik dapat menerapkan pengaturan-pengaturan pada aplikasi pengolah angka.
- 4. Peserta didik dapat memilih fitur/fasilitas pada aplikasi pengolah angka dalam membuat dokumen perkantoran.
- 5. Peserta didik dapat menggunakan aplikasi pengolah angka dalam membuat dokumen perkantoran.
- 6. Peserta didik dapat mencetak file/dokumen perkantoran dengan menggunakan aplikasi pengolah angka. Dari sumber informasi yang dibacanya

melalui internet. (mencakup nilai Literasi, HOT dan nilai Abad 21)

#### **Penilaian Pembelajaran**

#### **Pengetahuan**

Menjelaskan Pemahaman Tentang Aplikasi Pengolah angka (*spreedsheet*)

#### **Keterampilan**

Melakukan program aplikasi pengolah angka (*spreedsheet*)

## **Sikap**

- 1. Membiasakan menggunakan aplikasi pengolah angka (*spreedsheet*).
- 2. Menerapkan dengan teliti fasilitas pengaturan pada aplikasi pengolah angka (*spreedsheet*).
- 3. Disiplin dalam megunakan pengaturan-pengaturan pada aplikasi pengolah angka (*spreedsheet*), dalam pembuatan dokumen perkantoran.

#### **Refleksi Dan Konfirmasi**

Refleksi pencapaian peserta didik atau formatif assesmen, refleksi guru untuk mengetahui ketercapaian proses pembelajaran dan perbaikan

atau arahan dari Guru. Peserta didik menarik kesimpulan atas jawaban dari daftar pertanyaan yang diperoleh. Peserta didik menyajikan hasil penggalian tentang menerapkan fasilitas dan pengaturan pada aplikasi pengolah kata melalui presentasi. Guru memberikan apresiasi terhadap hasil presentasi peserta didik dengan *share link* 

#### **Communication**:

Guru meminta peserta didik mengerjakan soal latihan yang dikirim oleh guru melalui google form atau google classroom.

#### **Aplikasi dan tindak lanjut**:

Guru mengecek dan memberikan penilaian terhadap hasil kerja siswa serta memberikan motivasi kepada siswa agar pembelajaran lebih proaktif dan kreatif. Hasil kegiatan di kirim ke email.

#### **Penutup ( 10 Menit )**

Mengarahkan peserta didik menyimpulkan pembelajaran, melakukan kegiatan refleksi dan tindak lanjut, remedial dan pengayaan, memberikan pesan motivasi belajar dan menyampaikan materi pertemuan berikutnya kemudian menutup pembelajaran dengan salam.

#### **Penilaian**

#### **Pengetahuan** :

Tes pilihan ganda, tentang materi yang diberikan secara daring, melalaui link [= https://forms.gle/pbeQCALVS1Cy4ixM6](https://forms.gle/pbeQCALVS1Cy4ixM6)

#### **Keterampilan** :

Peserta didik mengirimkan hasil tugas praktek melalui E-mail [admperkantoran48@gmail.com](mailto:admperkantoran48@gmail.com) 

#### **Sikap** :

Mengisi Resensi setiap pertemuan melalaui link =

https://docs.google.com/forms/d/e/1FAIpQLSdmnj1GuNwNKpGdH [\\_jucgePdDYMlXvZMRStl\\_ODZloJfCwQ/viewform?usp=sf\\_link](https://docs.google.com/forms/d/e/1FAIpQLSdmnj1GuNwNKpGdH_x_jucgePdDYMlXvZMRStl_ODZloJfCwQ/viewform?usp=sf_link)

 Indramayu, Juli 2020 Kepala Sekolah, Guru Mata Pelajaran,

**Drs. Carudin, M.Pd Amin Casmin, S.Pd** NIP. 19651128 200003 1 002

# **LAMPIRAN**

# **Lembar Kerja Siswa**

- 1. Masukan Rumus Pada Kolom Keterangan
- 2. File Excel Kirim ke email : [admperkantoran48@gmail.com](mailto:admperkantoran48@gmail.com)
- 3. Kirim Ke email dengan File Excel NAMA\_KELAS

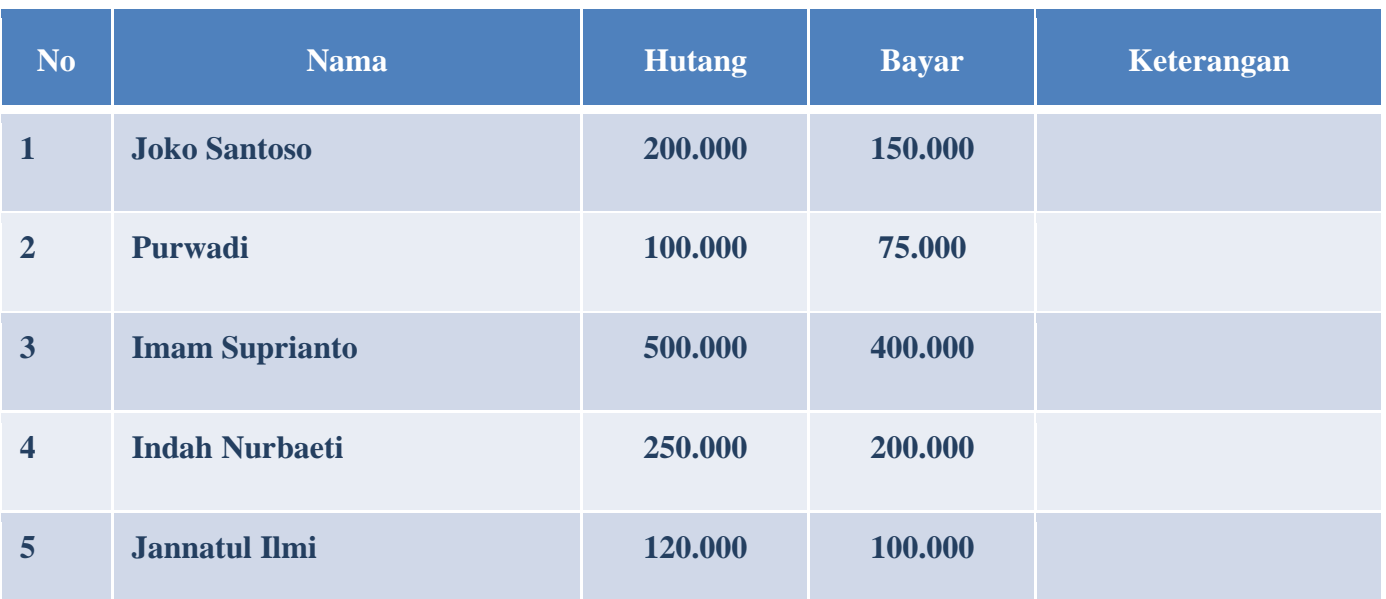